## 1. OPEN API 신청하기

- 1-1. 대학행정정보시스템 접속
- 1-2. OPEN API > OPEN API 신청 클릭

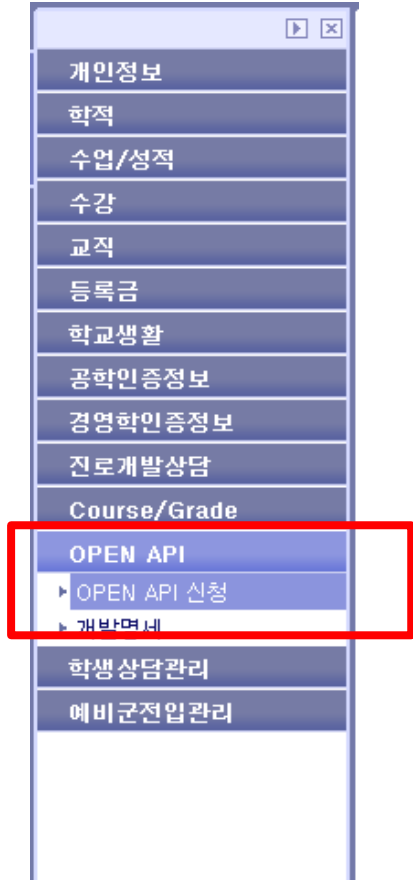

1-3. 정보 입력 후 신청 버튼 클릭

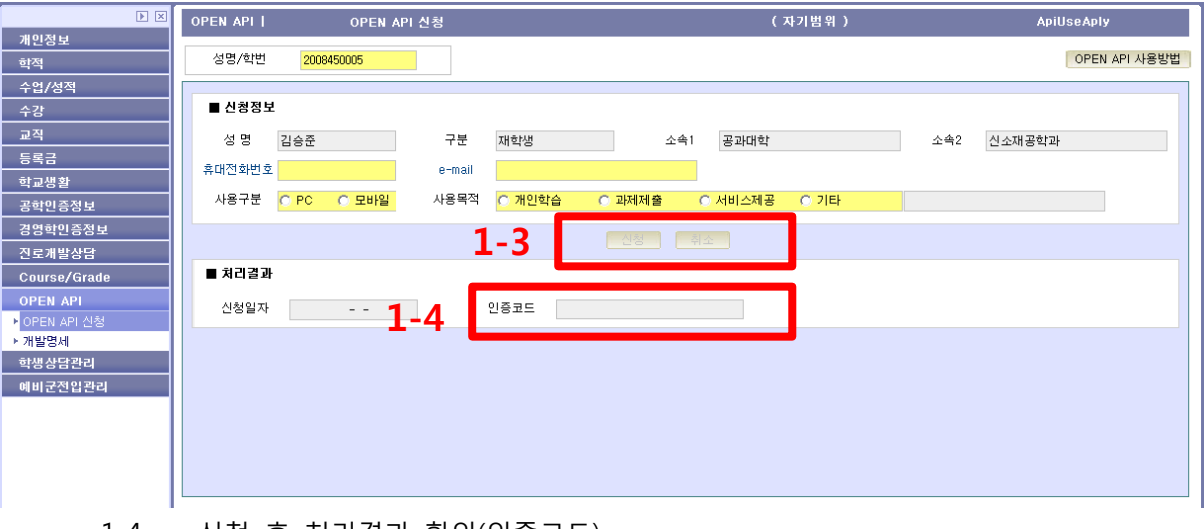

1-4. 신청 후 처리결과 확인(인증코드)

# 2. 개발명세 확인하기

- 1-1. 대학행정정보시스템 접속
- 1-2. OPEN API > 개발명세 클릭

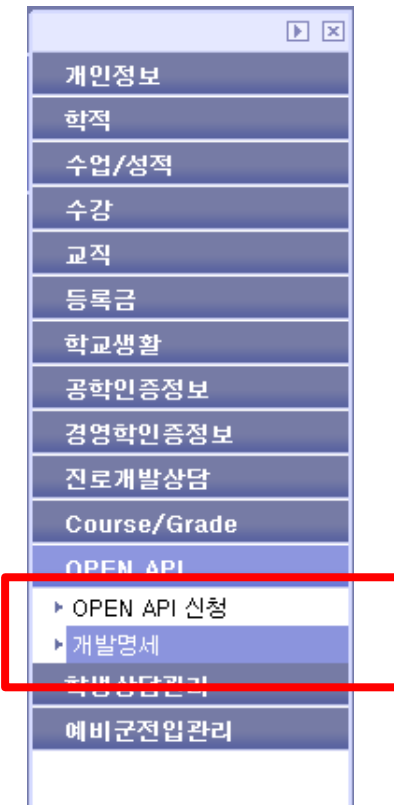

1-3. 제공되는 OPEN API 목록 확인

| OPEN API       |                     |                   |          |         |
|----------------|---------------------|-------------------|----------|---------|
|                |                     |                   |          |         |
| 춓              | 건<br>$\overline{3}$ |                   |          |         |
| NO.            | 단위시스템               | 프로그램ID            | 메뉴명      | 개발명세 파일 |
|                | 학부등록시스템             | UrsRegPaidDayIng  | 등록금납부일정보 | 보기      |
| 2 <sup>1</sup> | 학부수강시스템             | UcrMjTimeInq      | 전공시간표    | فست     |
|                | 3 학부수업시스템           | UcsCoursePlanView | 수업계획서    | 보기      |
|                |                     |                   |          |         |
|                |                     |                   |          |         |
|                |                     |                   |          |         |
|                |                     |                   |          |         |
|                |                     |                   |          |         |
|                |                     |                   |          |         |
|                |                     |                   |          |         |
|                |                     |                   |          |         |

1-4. 필요한 메뉴에 대한 개발명세 파일 [보기] 버튼 클릭

## ⊙ 개발명세

# 등록금납부일정보

### 1. 기본 요청 URL(request url)

http://wisebeta.uos.ac.kr/uosdoc/api.ApiUrsRegPaidDayInq.oapi

#### 2. 요청변수(request parameter)

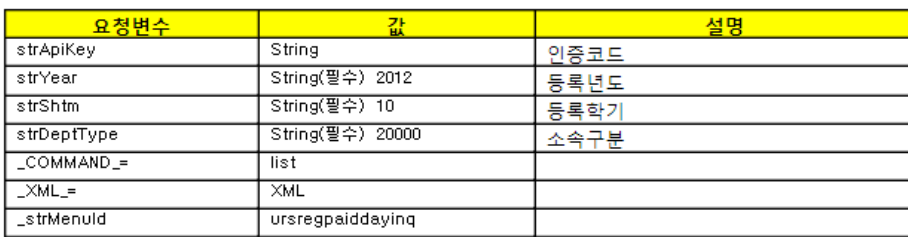

 $\mathbf{x}$ 

- 닫게

### 3. 출력항목(response field)

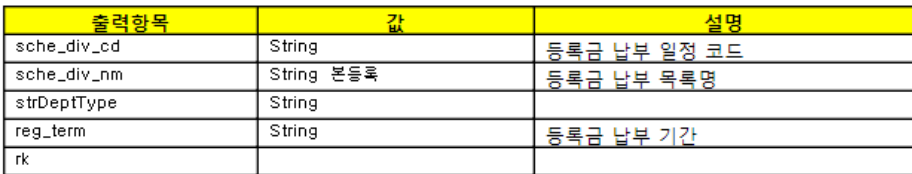

1-6. 요청 URL 호출 시 결과

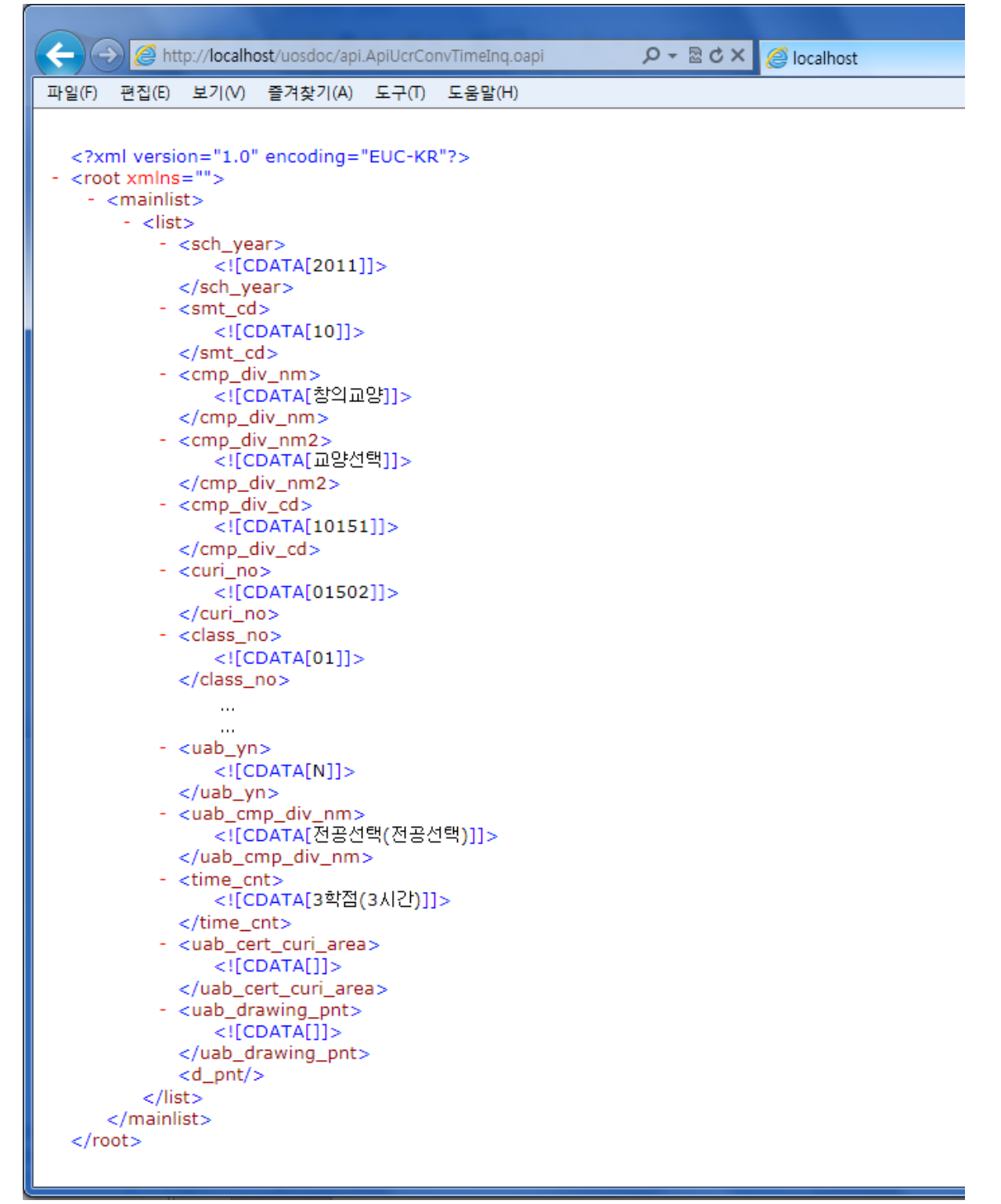